# **Skoda Octavia A7**

# **Вид панели Johnson Controls**

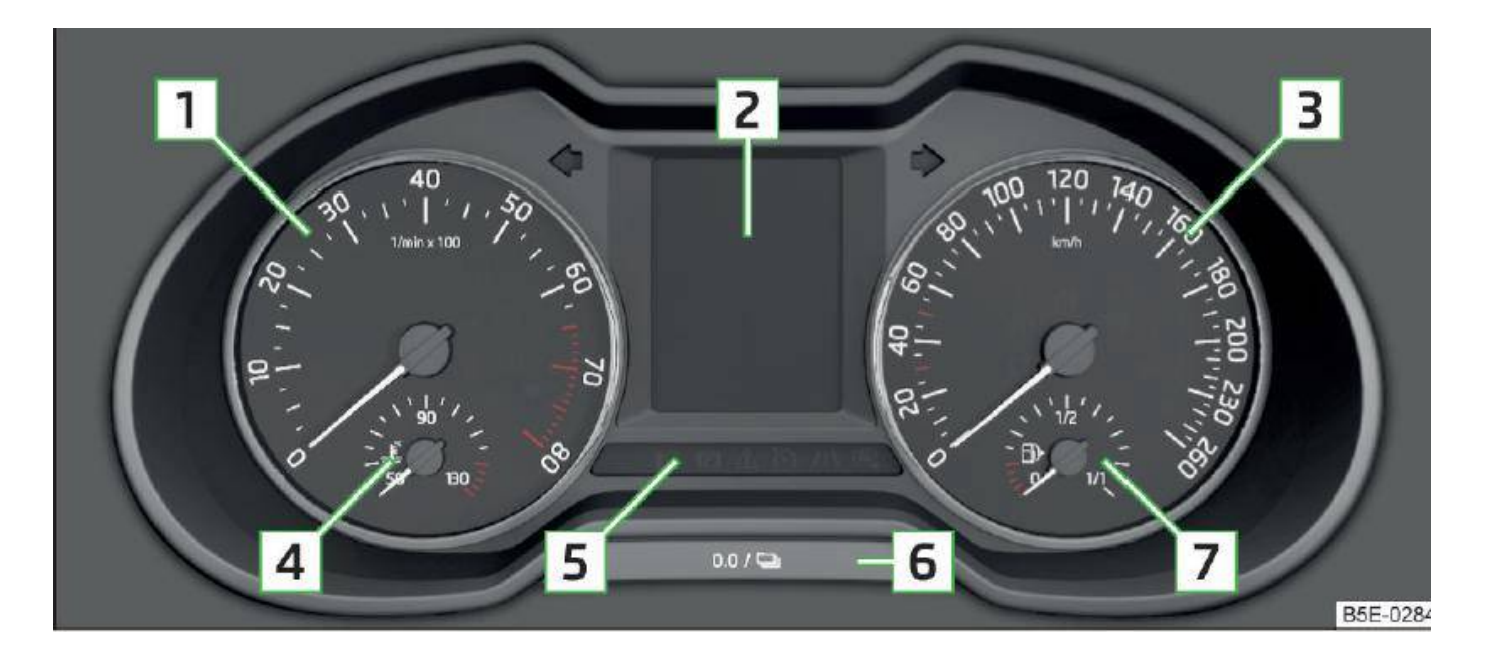

#### **вид дисплея**

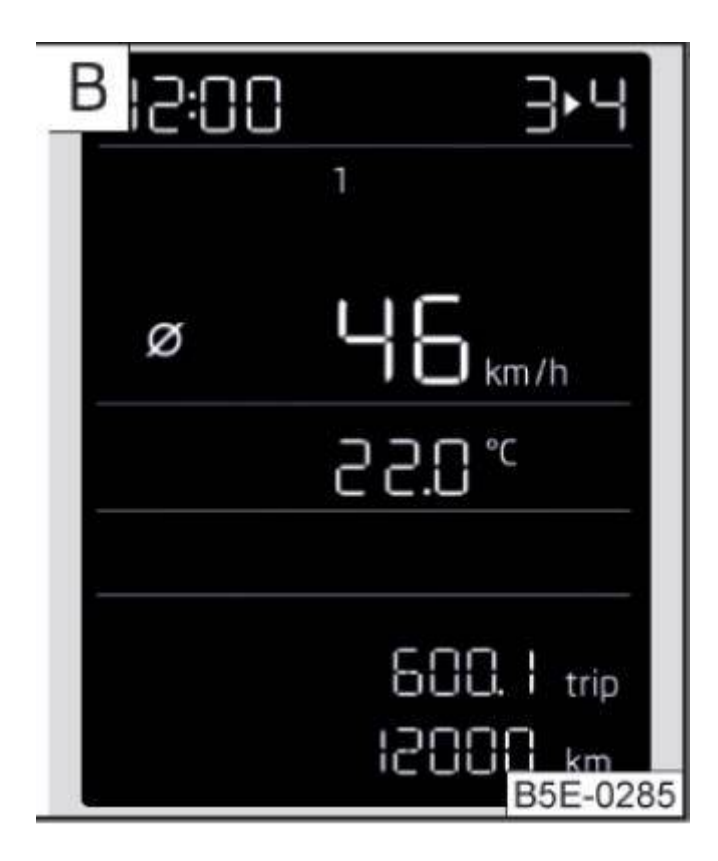

#### **питание панели**

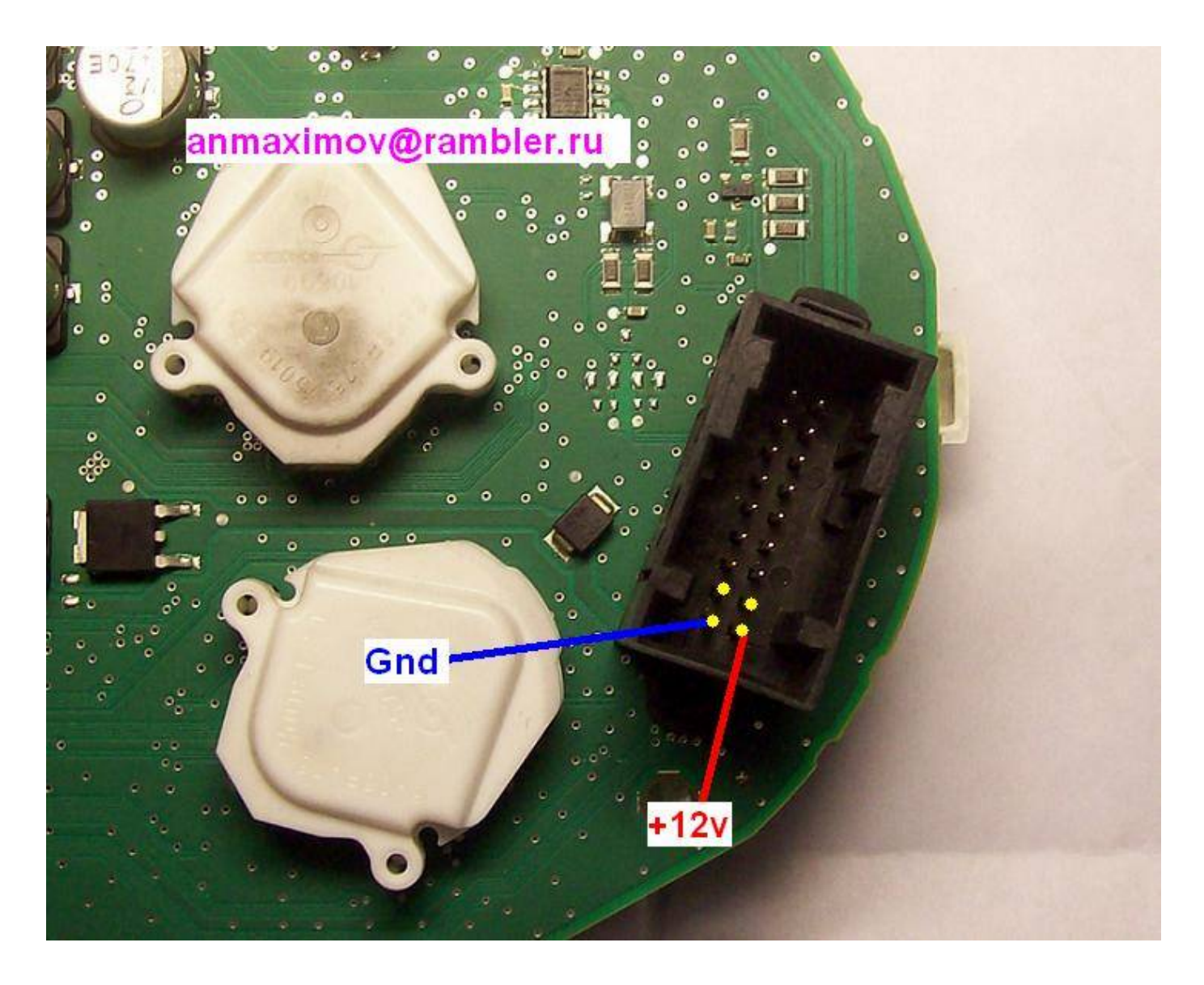

# **Для включения панели на столе подать питание 12в и нажать кнопку 6**

### **Подключение платы к панели**

## **Разрезаем 2 дорожки на панели**

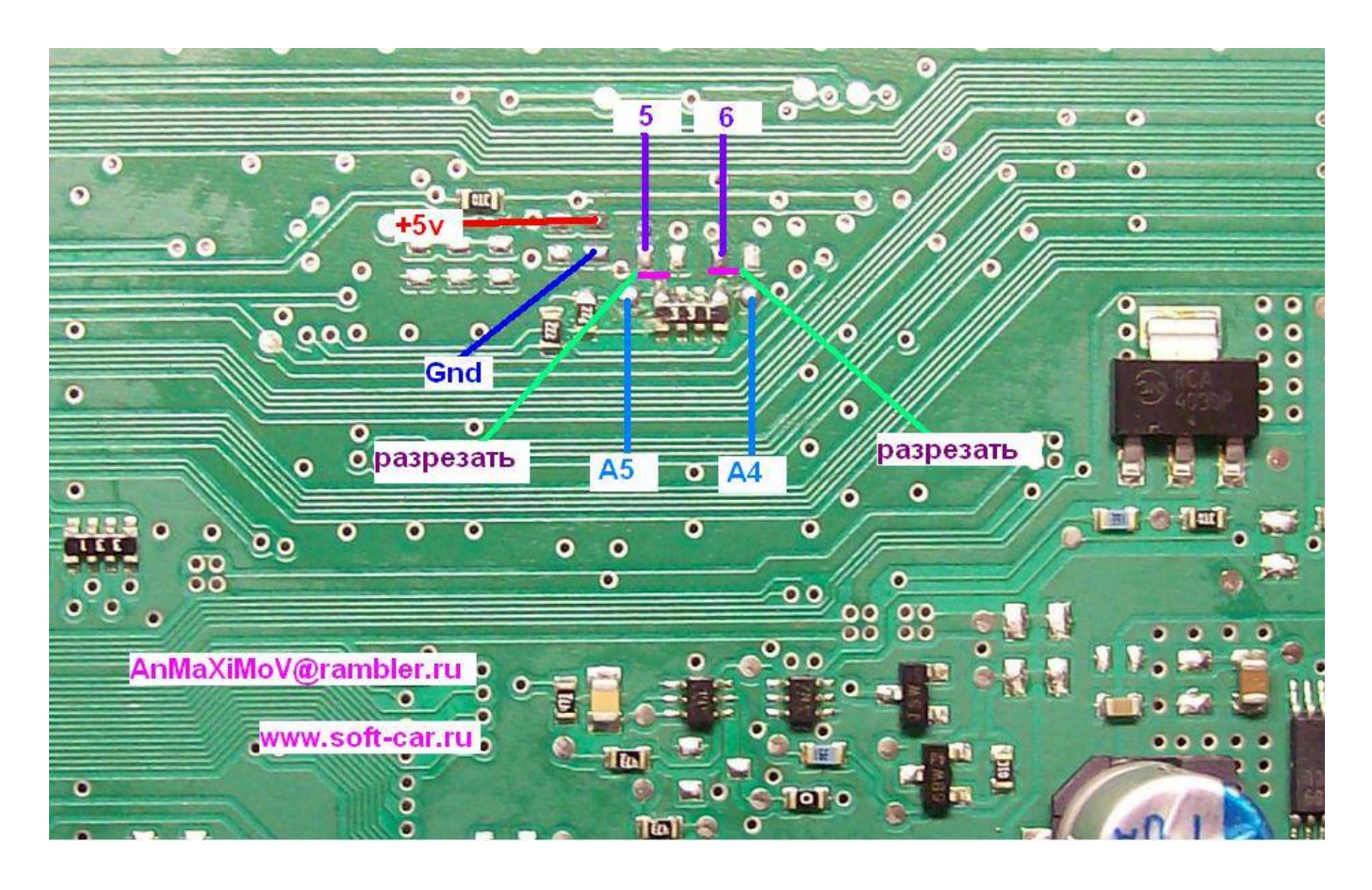

## **Подпаиваем плату согласно рисунку**

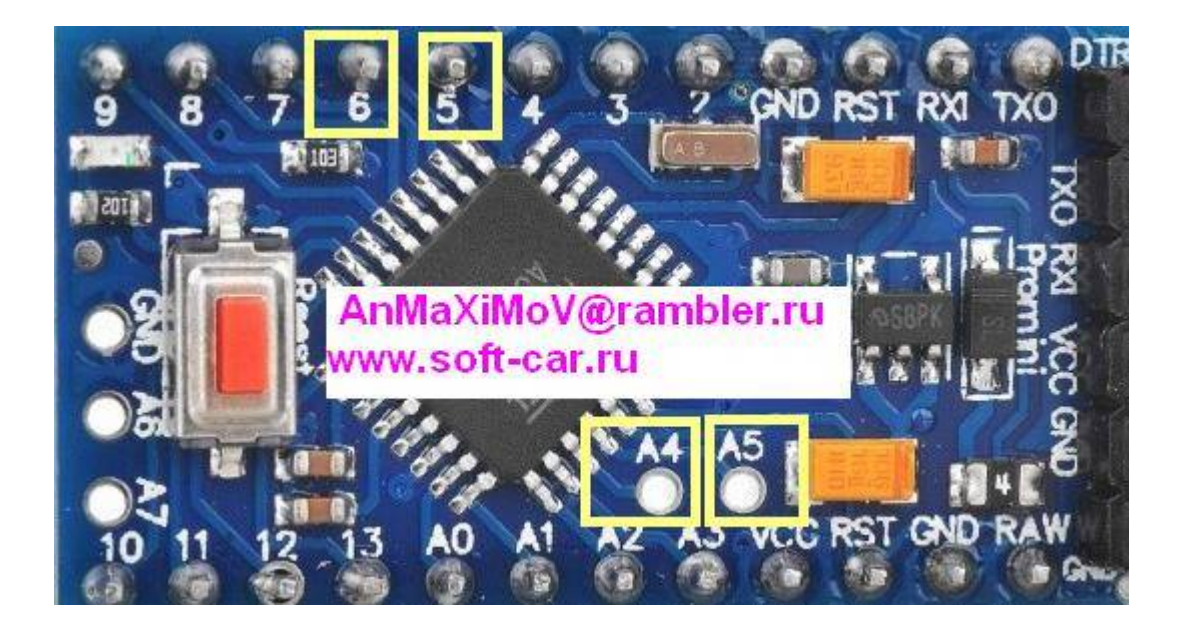

**Gnd и +5в ( Vcc ) отмечены на плате К любому удобному месту** 

### **Программирование адаптера**

## **Вид адаптера**

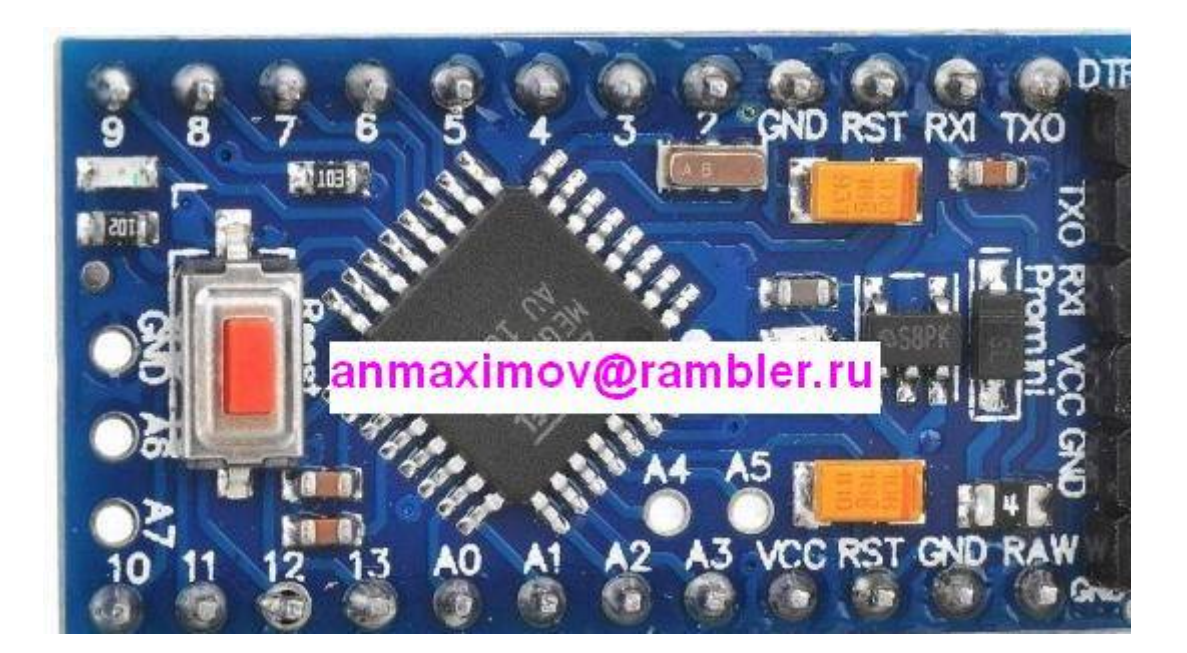

**выводы для программирования данных** 

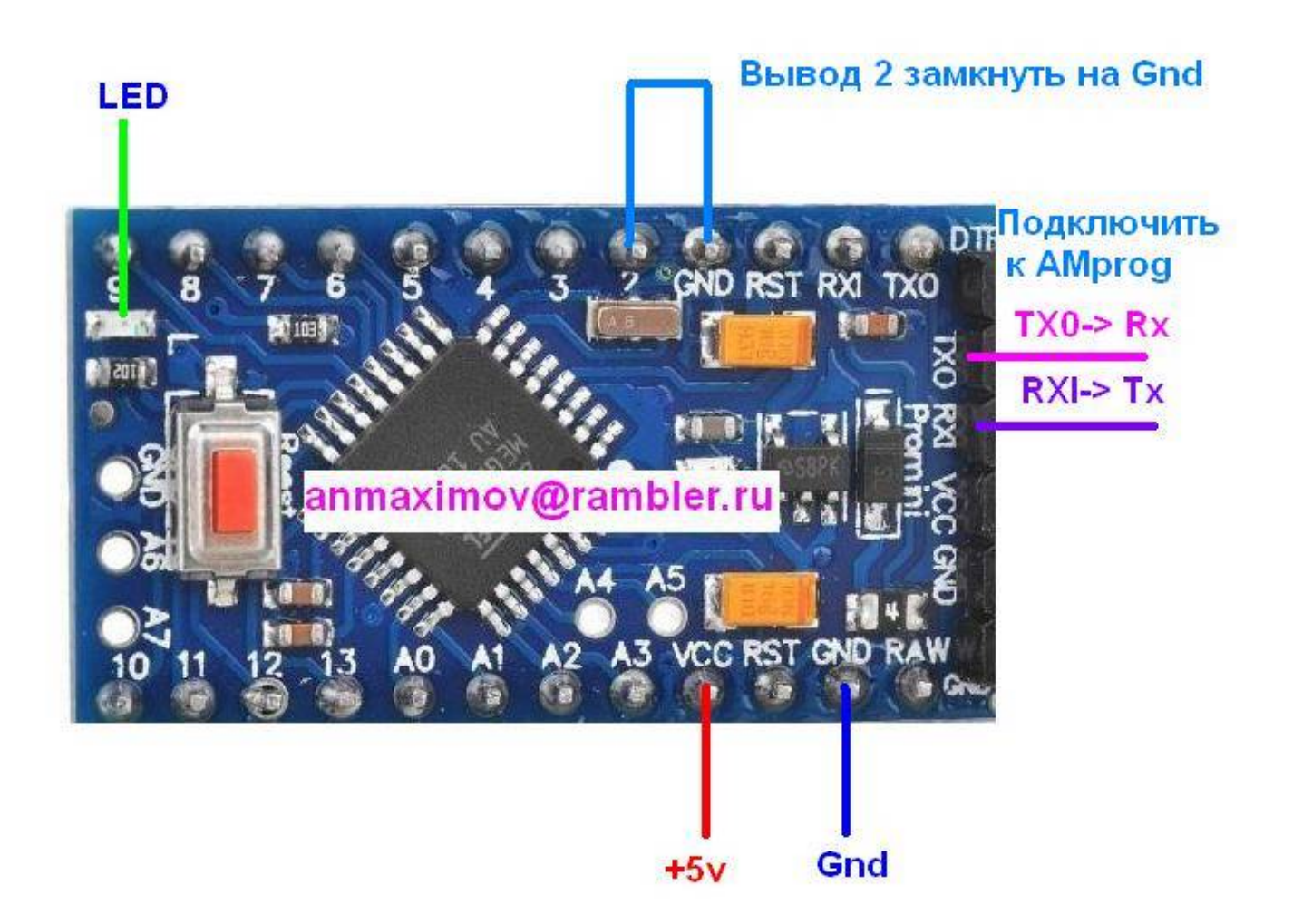

### **разьемы для подключения в программаторе**

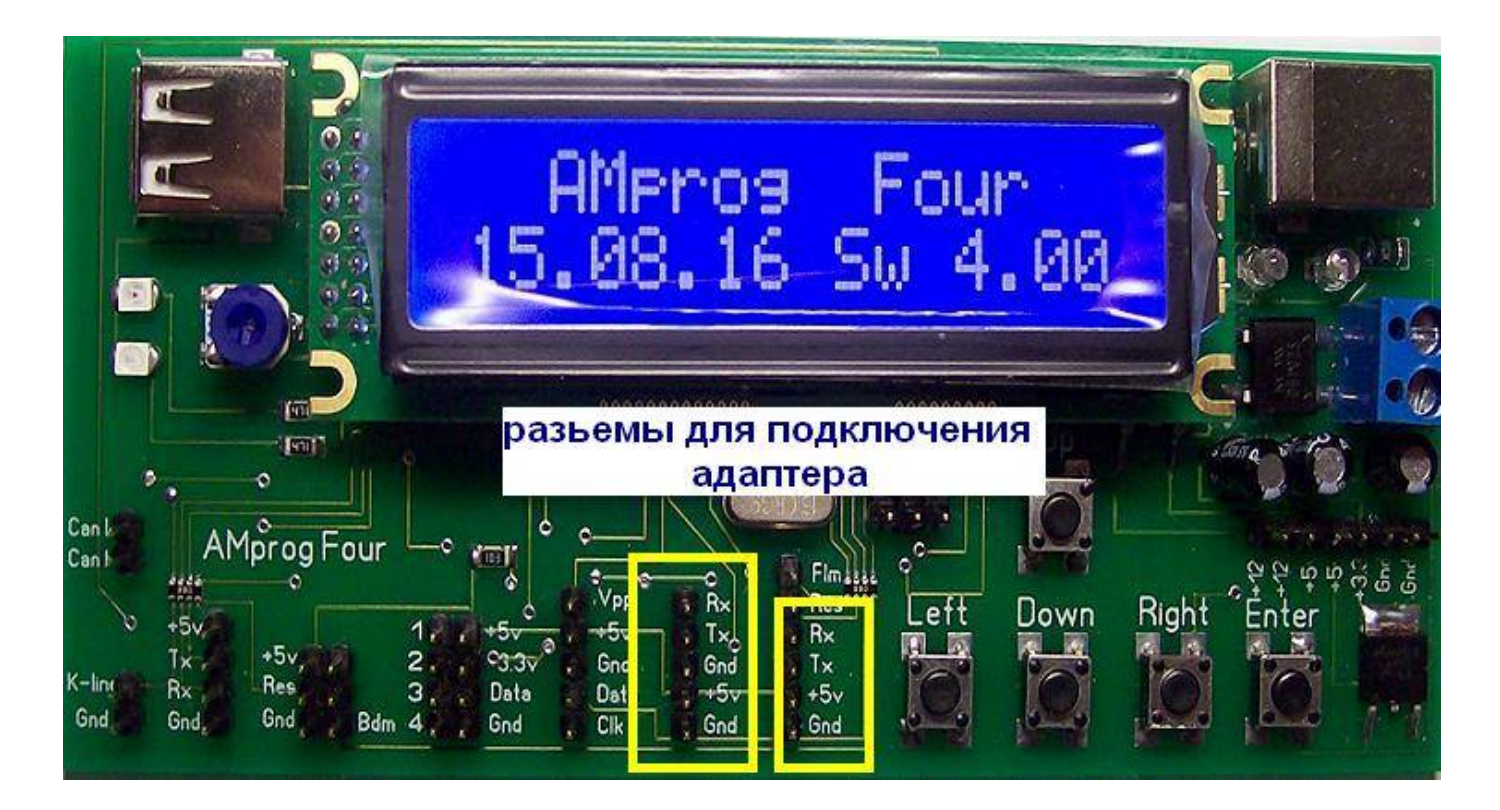

**Подключаем адаптер согласно рисункам** 

**Выбираем в меню программатора скрипт для записи данных в адаптер** 

**Скрипт предлагает набрать старый пробег Old km Набираем старый пробег**

**Скрипт предлагает набрать новый пробег New km Набираем новый пробег** 

**На дисплей выводится Send Data**

**Если связи с адаптером нет выводится сообщение Init Error При успешной записи выводится сообщение Write Ok На адаптере при подаче питания 5в светодиод LED мигает с** 

**периодом 1с** 

**При успешной записи светодиод LED часто мигает 3 раза После этого адаптер переходит в режим ожидания приема новых данных**

**После программирования вывод 2 отключаем от Gnd и подключаем к Vcc**